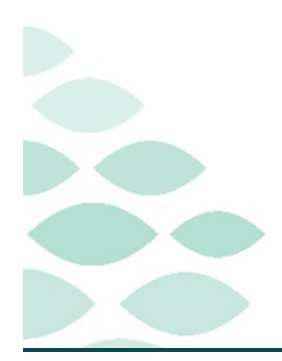

# **From the Office of Clinical Informatics Northern Light Health PT and OT Optimization Clinical EHR Flash Flyer**

### **Wednesday, September 20, 2023**

# **Table of Contents**

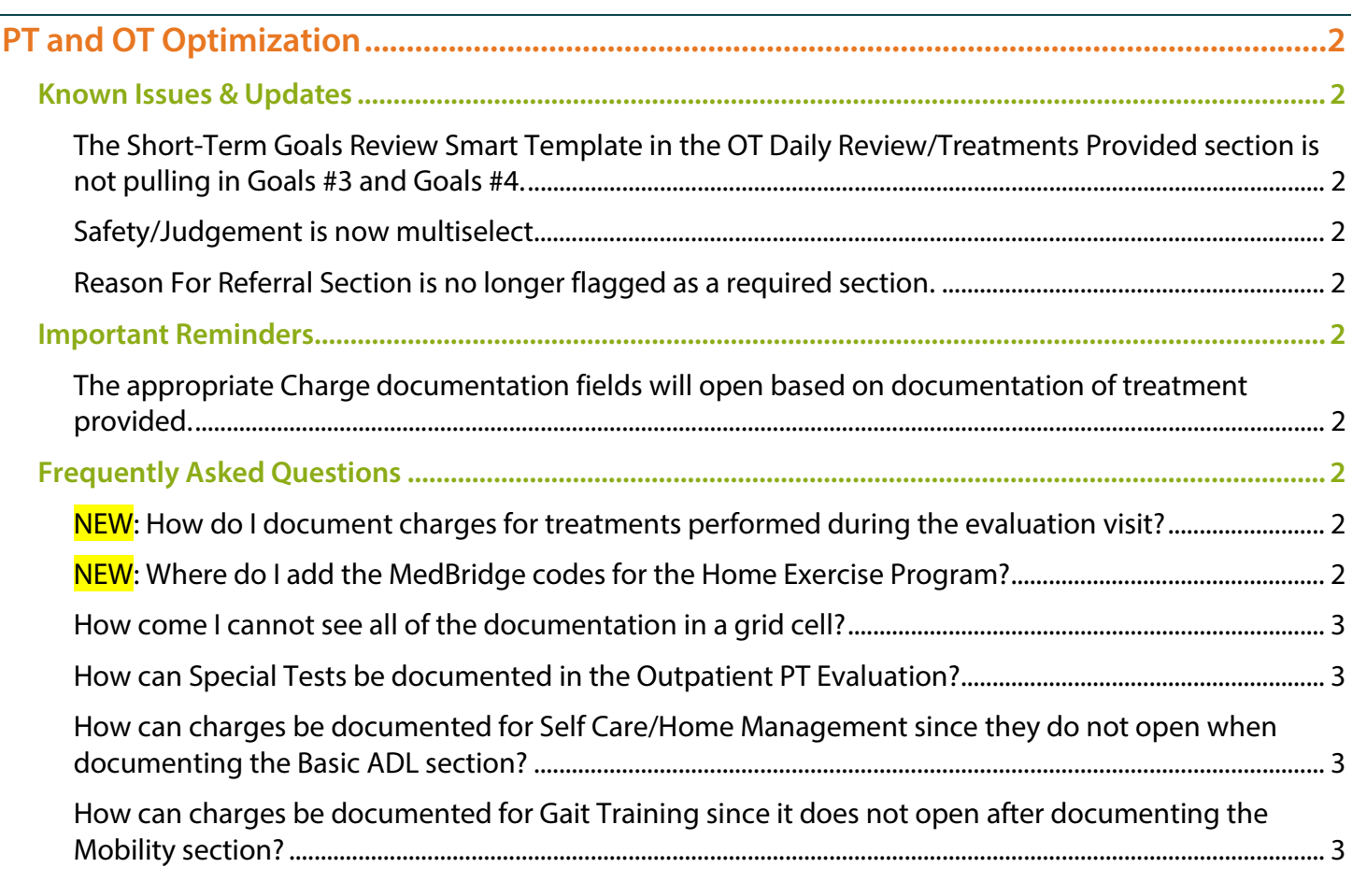

**[Click here for the latest Registration, Scheduling, Referral Management, Experian, Charge Management,](https://intranet.emhs.org/EMHS/Portals/Revenue-Cycle.aspx)  [and other Revenue Cycle updates!](https://intranet.emhs.org/EMHS/Portals/Revenue-Cycle.aspx)**

Page 2 of 3

## <span id="page-1-0"></span>**PT and OT Optimization**

### <span id="page-1-1"></span>**Known Issues & Updates**

#### <span id="page-1-2"></span>**The Short-Term Goals Review Smart Template in the OT Daily Review/Treatments Provided section is not pulling in Goals #3 and Goals #4.**

<span id="page-1-3"></span>**The IS team has involved Cerner to help investigate why this is occurring.** 

#### **Safety/Judgement is now multiselect.**

- **Safety/Judgement documentation field has been updated to be multiselect allowing the option to select as many applicable Safety/Judgement items as appropriate for the patient.**
- **This has also been added to the OT Inpatient Evaluation form.**
- **Other has been added to the dropdown options.**

#### <span id="page-1-4"></span>**Reason For Referral Section is no longer flagged as a required section.**

- **Reason for Referral and Chief Complaint documentation is a Regulatory requirement and still needs to be documented even though the section is no longer flagged as required.**
- **The removal of the required flag was to allow the Therapy Assistants to fully complete a Daily Documentation form without a required section left undocumented.** 
	- It is outside the scope of an assistant to document those fields.

#### <span id="page-1-5"></span>**Important Reminders**

#### <span id="page-1-6"></span>**The appropriate Charge documentation fields will open based on documentation of treatment provided.**

### <span id="page-1-7"></span>**Frequently Asked Questions**

#### <span id="page-1-8"></span>**NEW: How do I document charges for treatments performed during the evaluation visit?**

- **Model workflow for treatments performed during the evaluation visit, include documenting the treatments in the Daily Documentation form so the charges for those treatments can be captured.** 
	- The entire Daily Documentation form does NOT need to be documented during the evaluation visit. Document the required fields, the treatments provided, and the appropriate charges.

#### <span id="page-1-9"></span>**NEW: Where do I add the MedBridge codes for the Home Exercise Program?**

 **In the bottom of the Education section, a new Rich Text free text box has been added to allow documentation of the MedBridge codes or other education provided to the patient.** 

# **PT and OT Optimization Flash Flyer**

Page 3 of 3

• Scrolling may be needed to see this field.

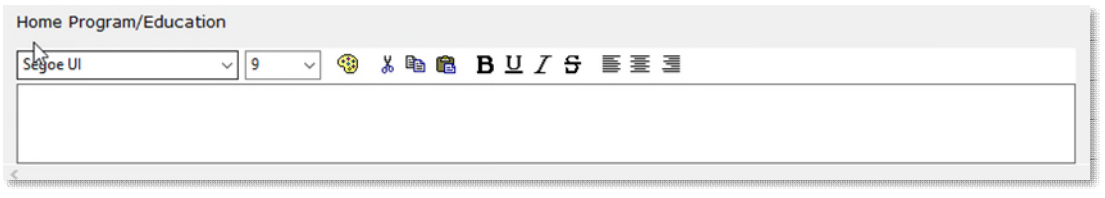

- **What do I document in Date of Surgery/Injury if my patient has not had an injury or surgery since this is a required field?**
- **Inpatient Therapists should document the admission date if the patient has not had an injury or surgery.** 
	- The Surgery date or Injury date should be documented if the patient has had one of these.
- **Outpatient Therapists should use the referral date if the patient has not had an injury or surgery.**

### <span id="page-2-0"></span>**How come I cannot see all of the documentation in a grid cell?**

- **Grids that are located in a section with a Smart Template may have some of the documentation cut off making it difficult to review what was documented. Modalities Comment** Response
- **The column row can be widened by hovering over the thin gray line between columns, left-click and drag to the right.**
- **The column row can be deepened by hovering between the Activity rows until the expand icon appears, left-click and drag down.**

#### <span id="page-2-1"></span>**How can Special Tests be documented in the Outpatient PT Evaluation?**

 **Model workflow is to use Special Tests Rehab, selecting the appropriate body area and select Other in Tests Performed.** 

#### <span id="page-2-2"></span>Test<sub>2</sub> <Alpha> **How can charges be documented for Self Care/Home Management since they do not open when documenting the Basic ADL section?**

- **Self-Care/Home Management charges are mapped per Cerner Model to Therapeutic Activities.**
- **After documenting Basic ADL, open the Therapeutic Activities section and close it.**

#### <span id="page-2-3"></span>**How can charges be documented for Gait Training since it does not open after documenting the Mobility section?**

**Therapeutic Activities must be opened or documented for the Gait Training charge fields to open.** 

**For questions regarding process and/or policies, please contact your unit's Clinical Educator or Clinical Informaticist. For any other questions please contact the Customer Support Center at: 207-973-7728 or 1-888-827-7728.** 

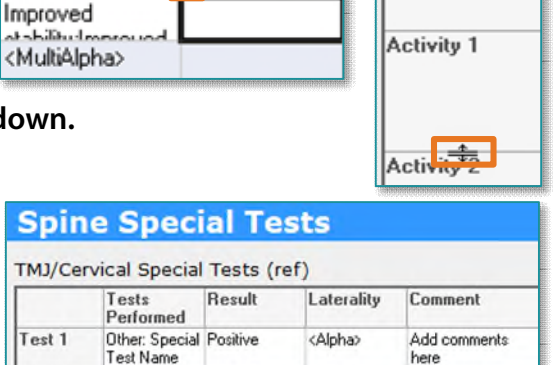

<Alpha>

<Alpha>